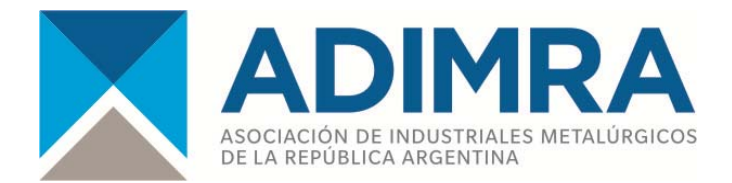

## **Instructivo de instalación para la nueva versión del programa de impresión** de boleta de pago por Código de Barra**s**

Comunicamos que está disponible en nuestra página, www.adimra.org.ar , la nueva versión del aplicativo para la confección de las boletas de pago de la Contribución Convencional Empresaria, Acuerdo MT Nº 58/01 Resolución ST Nº 227/01, Acuerdo MT Nº 786/12 y Resol. ST Nº 1004/12. Esta nueva versión del aplicativo es multi-empresa, es decir, que puede ser utilizado para el pago de la Contribución Convencional Empresaria de varias empresas, instalándolo una sola vez.

## **Instrucciones para bajar el aplicativo: Ingresar a www.adimra.org.ar** , hacer click en **"Acuerdo 58/01" luego ir a El Programa y**

Click aquí para descargar el **programa** para Windows XP y Windows 7

y \*\* bajar programa \*\*\*\*

## **Instrucciones de Instalación**

1) Descargar el archivo ADIMRA26.zip a la PC.

2) Descomprimir el archivo haciendo doble clic, hacer clik en **extraer en** y aceptar, luego ejecutar el archivo ADIMRA26.exe e instalar. Para win7 hacer botón derecho del mouse sobre el archivo y hacer clik sobre "**ejecutar como administrador"**. Se instalara en C:\ creando una carpeta llamada adimrad, por último **reiniciar** el equipo para que windows reconozca la fuente de código de barras.

Luego ir a: *INICIO-Programas-Adimra-Impresión de Boletas y ejecutar aplicativo.* 

*Si desean conservar los datos históricos, copiar todos los archivos menos el cbarras.exe que se encuentran en C:/Windows/distribu y pegar en C:\adimrad y reemplazar todos los archivos.*

**Ante cualquier duda enviar mail a: sistemas@adimra.org.a**r **ó comunicarse al 4371-0055 Int. 150 Sr. Edwin Rossendy ó Sr. Marcelo Miras**